## **L914D adapter booting set up**

After you insert SD Card into L914D, it becomes a standard 2.5" SSD.

(1) connect L914D with SATA power cable and signal cable to PC.

(2) Put Windows XP, or others OS CD disk in CD-ROM.

(3) Power on PC, BIOS will detect L914D adapter and CD-ROM as below

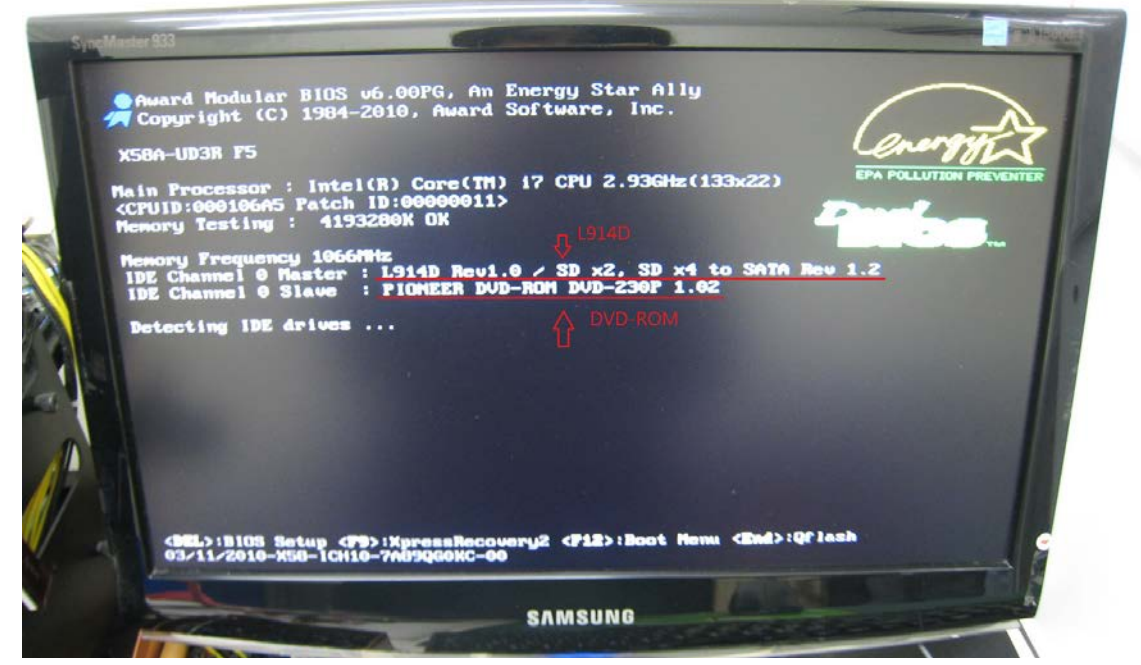

Remark: L914D is showed as FC-1307 SD to CF adapter…

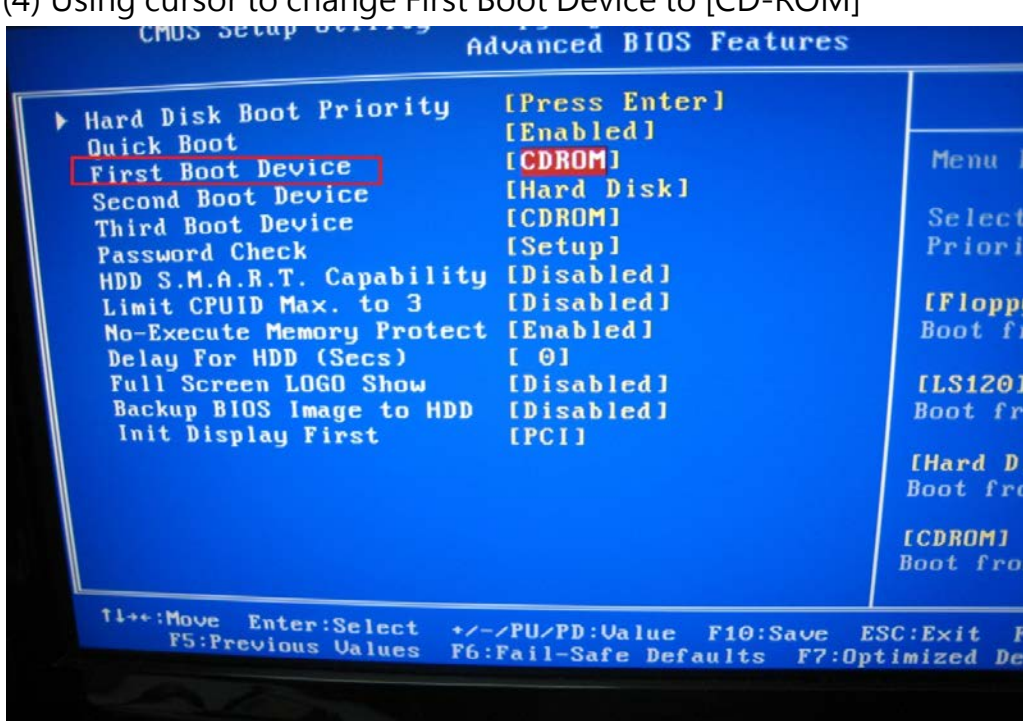

## $First$  Poot Dovice to  $[CD, DNA]$

(5) Press F10 to SAVE

(6) Press Y, to reboot

Then, start to install OS to FC-1307 (L914D) adapter

When it reminds Re-start, press [delete] into CMOS Setup Utility,

change BOOT SEQUENCE

First Boot Device change to [Hard Disk] as below:

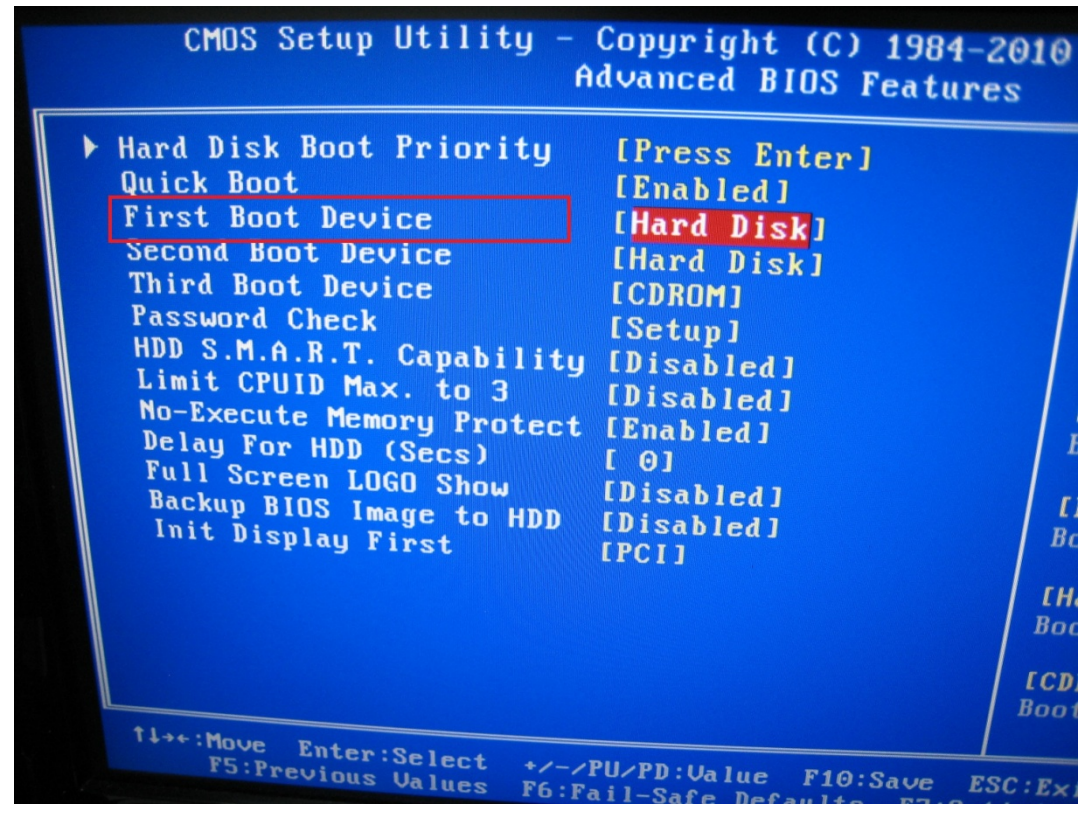

(7) Press F10 to SAVE

(8) Press Y, to reboot

 $~\sim$ The end $~\sim$